# **Theme Designer**

Relates To **THEME PRESS**

## Theme Designer

#### Prompt

Design options in the [Theme Press Designer,](https://www.brikit.com/display/glossary/Theme+Press+Designer) allowing you to create or modify [themes](https://www.brikit.com/display/glossary/Theme).

## **Definition**

The Theme Designer is set of comprehensive custom design options available in the Theme Tab of the [Theme Press Designer](https://www.brikit.com/display/glossary/Theme+Press+Designer). Using the Theme Designer is how you can [create a New Theme](https://www.brikit.com/display/manual/Creating+a+New+Theme) or modifying an existing theme.

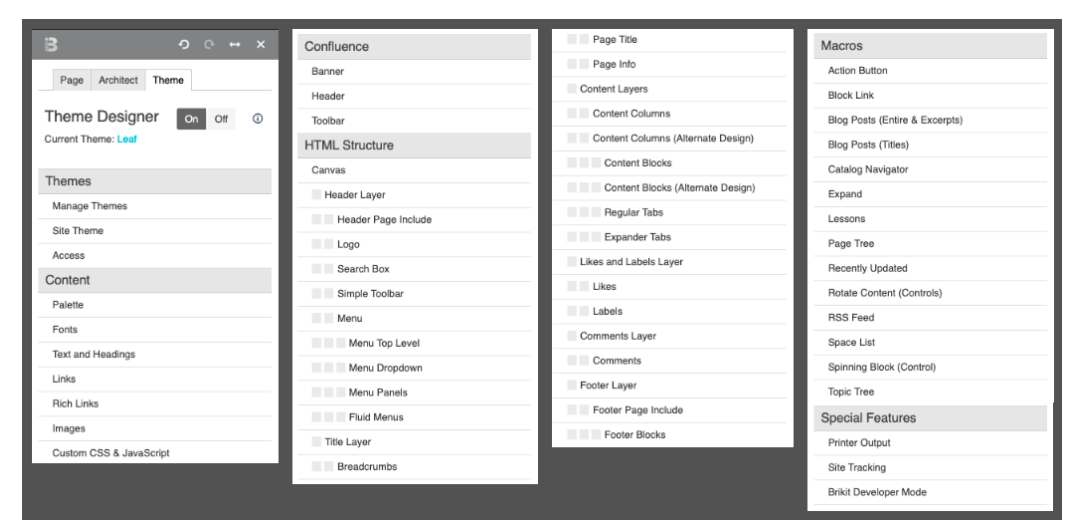

Design options and settings in the Theme Designer include:

- Styling of HTML elements like menus, titles, layers, and blocks
- $\bullet$ Styling of commonly used macros
- Visibility of Confluence elements like the header, toolbar, and sidebar
- Logo location and configuration
- Images, links, likes, and comments styles

When creating a new theme, the Theme Designer is where you can:

- [Define and use fonts](https://www.brikit.com/display/manual/Defining+and+Using+Fonts)
- [Set up a color palette](https://www.brikit.com/display/manual/Using+Color+Palettes)
- [Add custom CSS and JavaScript](https://www.brikit.com/display/manual/Using+Custom+CSS+and+JavaScript)

### Info Related

- [Theme Design](https://www.brikit.com/display/glossary/Theme+Design)
- [Creating a New Theme](https://www.brikit.com/display/manual/Creating+a+New+Theme)
- [Changing the Default Site Theme](https://www.brikit.com/display/manual/Changing+the+Default+Site+Theme)